# Flipbooks erstellen und ausgeben

#### Flipbooks

### Was ist ein Flipbook?

Vor allem auf den Seiten von Museen und Archiven, aber auch in Online-Portfolios von Designern sieht man häufig sogenannte Flipbooks – also mehrseitige Präsentationen mit einem realistischen Umblättereffekt, sobald der Nutzer auf eine der Seitenecken klickt. In InDesign lassen sich solche Flipbooks sehr einfach erzeugen und ausgeben. Sie bieten eine attraktive und benutzerfreundliche Darstellungsmöglichkeit für Ihre geschäftlichen und privaten Webseiten, aber auch für Präsentationen, die Sie beispielsweise über DVD verteilen.

Aus InDesign exportierte Flipbooks liegen stets im SWF-Format vor, das von den meisten heutigen Browsern unterstützt wird. Nur auf iOS-Geräten wie etwa Tablets und Smartphones gibt es keine SWF-Unterstützung.

#### Flipbook ausgeben

## Wie gebe ich ein Flipbook aus?

Schnelle Lösung

- 1 Versehen Sie alle Seiten mit dem Seitenübergang UMBLÄTTERN (NUR SWF). 2 Exportieren Sie Ihr Dokument als SWF-Datei.
- 
- 3 Aktivieren Sie in den Exporteinstellungen die Option INTERAKTIVES AUFROLLEN DER SEITE EINSCHLIESSEN.

Mit wenigen Schritten haben Sie aus InDesign ein Flipbook exportiert.

### Den Flipbook-Effekt vorbereiten

Gehen Sie folgendermaßen vor:

#### Mehrseitiges Dokument

Abb. 1 Dieses InDesign-Dokument soll im Flipbook-Design online präsentiert werden.

Ausführliche Lösung

# 1 Öffnen Sie das gewünschte, mehrseitige Dokument in InDesign.

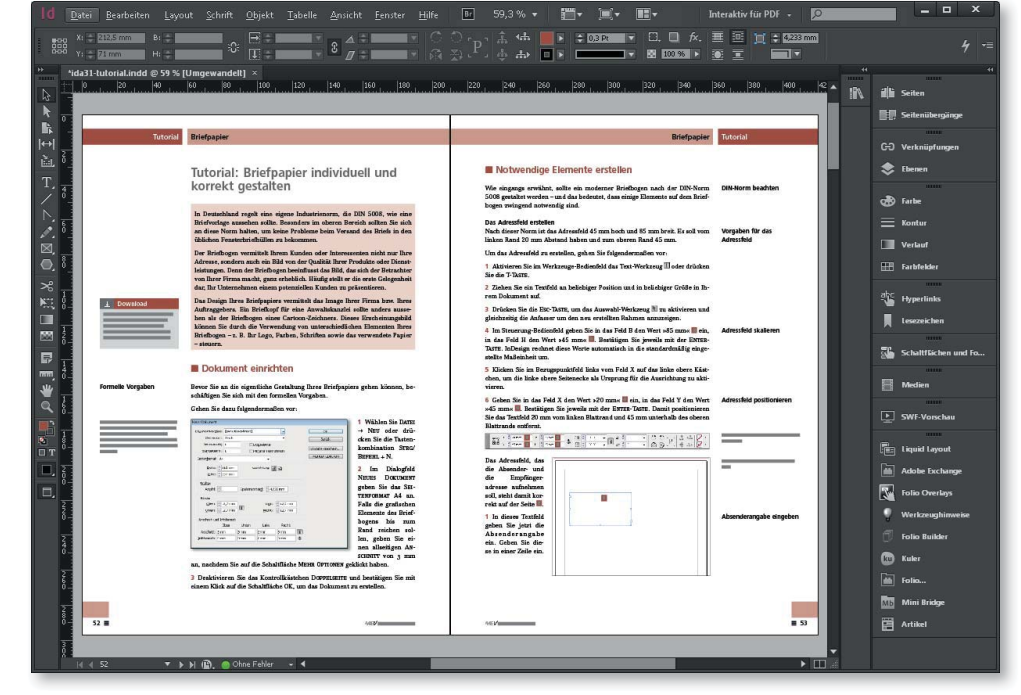